# 3. INSTALLATION DU MATERIEL

4. Connexion de votre Pc à un autre Pc grâce au câble USB Pc2Pc. Le taux de transfert est celui que l'on retrouve au niveau de l'USB 1.1  $(12 \text{ Mbps/s}).$ 

## 3. INSTALLATION DU MATERIEL

## 3.31 Connecteur d'alimentation ATX 12V : JWR1

Ce connecteur 12V permet d'utiliser le câble que l'on retrouve sur les cartes AGP Pro (si la carte en est pourvue), ce qui fourni par conséquent une alimentation à la carte.

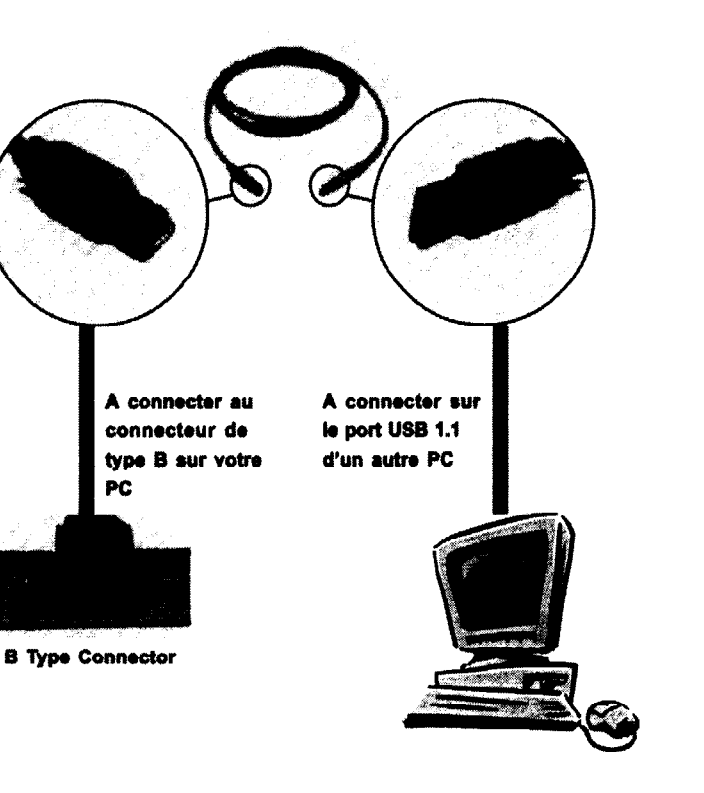

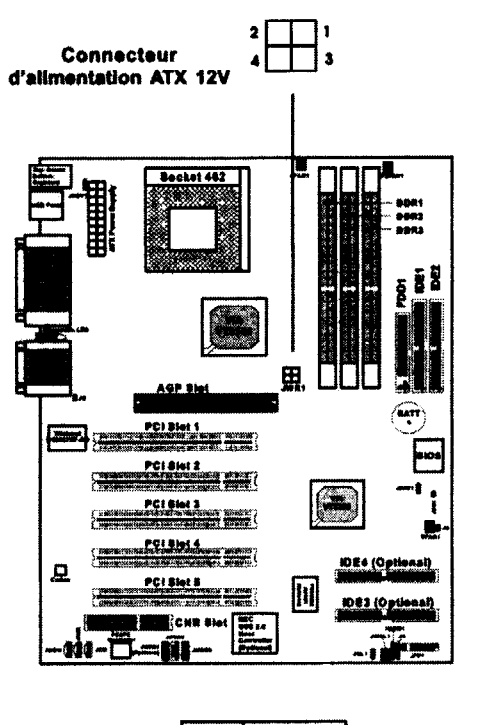

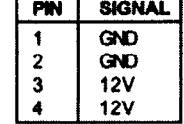

Page 17  $\overline{\phantom{0}}$ 27

# 3. INSTALLATION DU MATERIEL 3. INSTALLATION DU MATERIEL

## 3.32 Effaçage du CMOS: JBATl

Une batterie doit être utilisée afin de retenir la configuration du système paramètrée dans la RAM CMOS. Placez un cavalier sur les broches 1-2 de JBAT1 afin de conserver les données du CMOS.

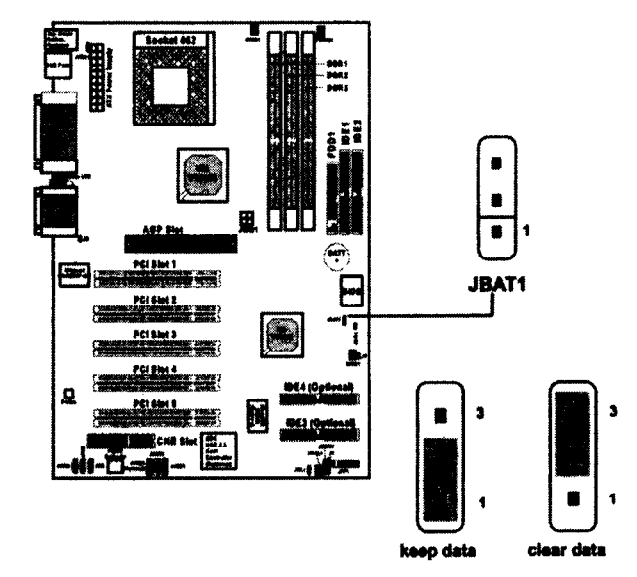

A Noter: Vous pouvez effacer le CMOS en plaçant le cavalier sur les broche 2- 3, lorsque le système est éteint. Replacez ensuite le cavalier sur 1-2. N'effacez jamais le CMOS lorsque le système est allumé, cela endomagerait la carte mère. Toujours débrancher le cordon d'alimentation de votre prise murale.

## 3.33 Cavalier Wake np keyboard : JKBVl

Le cavalier JKBV1 est utilisé pour activer le redémarrage du système à partir du clavier ou de la souris. Pour utiliser cette fonction, vous devez au préalable entrer dans le bios et choisir Enable pour la fonction réveille à partir du clavier ou de la souris.

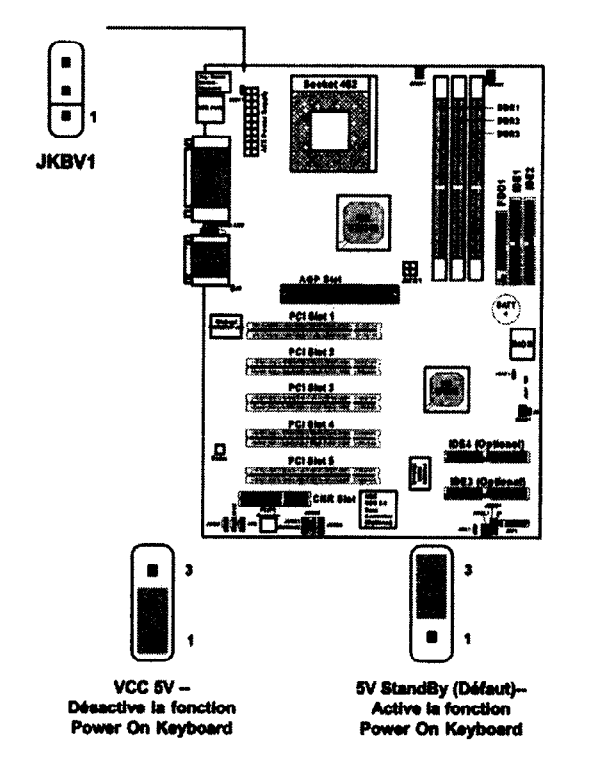

A Noter: Pour &re en mesure d'utiliser cette fonction, vous devez posskder une alimentation capable de fournir suffisament d'énergie (750mA 5V).

# 3. INSTALLATION DU MATERIEL 3. INSTALLATION DU MATERIEL

# 3.34 Slots

La carte est équipée de 5 slots PCI 32-bit, un slot AGP et un slot CNR.

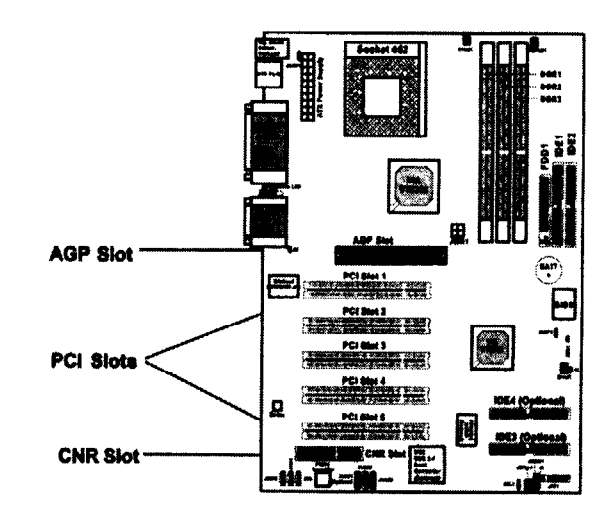

## Slot AGP (Accelerated Graphie Port)

Le slot AGP pennet d'installer une carte graphique AGP.

Slot PCI<br>5 slots PCI sont présents sur la carte et permettent d'insérer des cartes en fonction de vos besoins (son...). Lorsque que vous installez ou retirez une en fonction de vos besoins (son...). Lorsque que vous iastallez ou retirez une carte d'un slot, vérifier bien que votre alimeatatioa est bien d&aachée.

# Slot CNR (Communication Network Riser)

LeCNR estunstandardperrnettaatlaaxiseeaplaced'uaecartemodem.

## 3.35 PC1 IRQ

Les IRQ envoient grâce à des signals, des messages d'interrutpion en direction du microprocesseur. Les broches d'IRQ (AGP/PCI/USB/ PromiseATA100) sont en général connectées au broches du bus PCI INTA#-INTD# comme ceci est indiqué ci-dessous. pour installer une carte PC1 sur ua slot PCI partagé il faut s'assurer que les drivers de la carte supportent la fonction de partage d'IRQ.

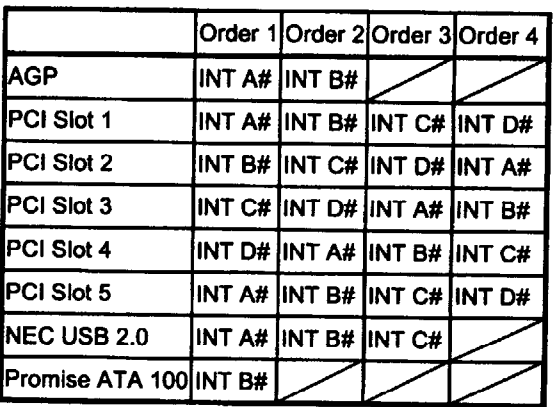

PCI Slot 1~5: Bus Master

## 3. INSTALLATION DU MATERIEL

### 3.36 Procédure de mise en marche de votre machine

1. Une fois les connections terminées et les jumpers configurés. refermez le capot de votre boîtier.

2 Assurez vous que tous les interrupteurs sont en position fermée. 3. Branchez le câble d'alimentation de votre boîtier sur votre prise murale

4. Allumez les périphériques dans l'ordre suivant:

 $\cdot$  Le moniteur

 $\cdot$  Périphérique(s) externe(s) SCSI

 $\cdot$  Votre ordinateur

5. Le voyant lumineux ;correspondant a I'alimentatioa; s'éclaire.

6 Afin d'entrer dans le BIOS, maintenez enfoncée la touche «Suppm de votre clavier, puis suivez les instructions du paragraphe «Paramétrage du BIOS».

7. Pour éteindre votre machine, vous devez tout d'abord quitter votre système d'exploitation. Si vous utilisez un boîtier au format ATX ainsi que Windows 95/98/2000, cliquez sur le menu «Démarren», puis sélectionnez «Arrêter» puis cliquer sur OK. Le système s'arrêtera automatiquement après l'arrêt de Windows.

# 4. PARAMETRAGE DU BIOS

Le BIOS est un logiciel destiné à paramétrer les registres du chipset de la carte mère, et sert d'interface entre le système d'exploitation et le matériel.

Il est enregistré sur une mémoire de type ROM (Read Only Memory : mémoire en lecture seule). Les paramètres mis à jour par l'utilisateur sont quant a eux sauvegardes dans une mémoire CMOS (Complementary Metal Oxide Semiconductor), qui grâce à la pile de la carte mère conserve les données qui v sont inscrites lorsque le système n'est plus sous tension.

### 4.1 Entrer dans le menu du BIOS

Allumez le systéme et appuyez sur la touche "Suppr" de votre clavier. Vous pouvez également appuyer simultanément sur les touches <Ctrl>, <Alt>, et <Echap> lors de l'apparition du message :

#### TOENTER SETUP BEFORE BOOT PRESS<CTRL-ALT-ESC> OR<DEI>KEY

Si le message disparalt avant que vous ayez pu entrer dans le BIOS, vous devez redémarrer le système, soit par le bouton d'allumage, soit par le bouton reset du boîtier. Il est également possible d'utiliser la combinaison<Ctrl>, <Alt> et <Suppr>. Si vous n'appuyez pas sur les touches à temps, le message suivant apparaît :

PRESS<FI>TOCONTINUE,<CTRL-ALT-ESC> OR<DEL>TO ENTER SETUP

## 4.2 Aide

#### Menu Principal

La description en ligne de la fonction du setup surlignée est affichée en haut de l'écran.

#### Menu des pages de status /Menu des pages d'options

Appuyez sur Fl pour faire apparaître une fenêtre d'aide, qui indiquera les touches appropriées à utiliser et les différentes options disponibles pour la fonction surlignée.

 $\mathcal{S}$ 

255  $\overline{5}$ 

 $\mathbf{S}$ 

255

# **4. PARAMETRAGE DU BIOS**

## 4.3 Menu Principal

Une fois entré dans le Bios Award, le menu principal apparaît à l'écran. Le menu principal (figure 1) autorise un choix parmi 11 fonctions de paramétrage et 2 choix de sortie. Il faut utiliser les touches fléchées pour naviguer dans les menus, et la touche <Entrée> pour aller dans le sous menu choisi.

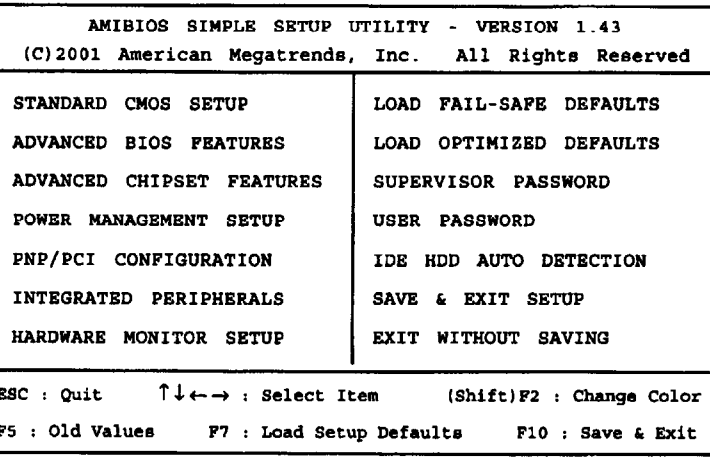

Time, Date, Hard Disk Type...

#### **Standard CMOS Setup**

Cette fonction permet le paramétrage des éléments standards du BIOS.

#### **Advanced BIOS Features**

Cette fonction permet de paramétrer des éléments avancés du Bios.

## **4. PARAMETRAGE DU BIOS**

#### **Advanced Chipset Features**

Cette option vous permet de paramétrer les éléments relatifs au registre du chipset et ainsi d'optimiser les performances de votre système.

#### **Integrated Peripherals**

Permet de changer, régler ou désactiver les entrées/sorties, IRQ et DMA.

#### **Power Management Setup**

Permet de déterminer les différents modes d'économie d'énergie. Par défaut ils sont tous désactivés.

#### **PNP/PCI Configuration**

Apparaît si votre système supporte PNP/PCI.

#### **Hardware Monitor Setup**

Permet la visualisation et l'ajustement du CPU clock, core voltage, le ratio et le voltage DDR.

### **Load Fail-Safe Defaults**

Chargez cette option du Bios par défaut cela garantie un minimun de performance et de stabilité à votre système.

Documents « Ressources

#### **Load Optimized Defaults**

Charger cette option de Bios par défaut vous procure un Bios optimisé en mémoire.

#### **Supervisor/User Password**

Permet de changer, régler ou désactiver les mots de passe. Il existe 2 niveaux de protection : Accès au système et au paramétrage, ou juste paramétrage.

#### **Save & Exit Setup**

Sauvegarde les modifications et réglages du Bios et retourne au système.

#### **Exit Without Saving**

Abandonne toutes les modifications du Bios et retourne au système.